# Kouluun.fi

Huoltajan ohje

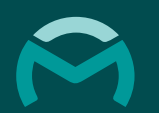

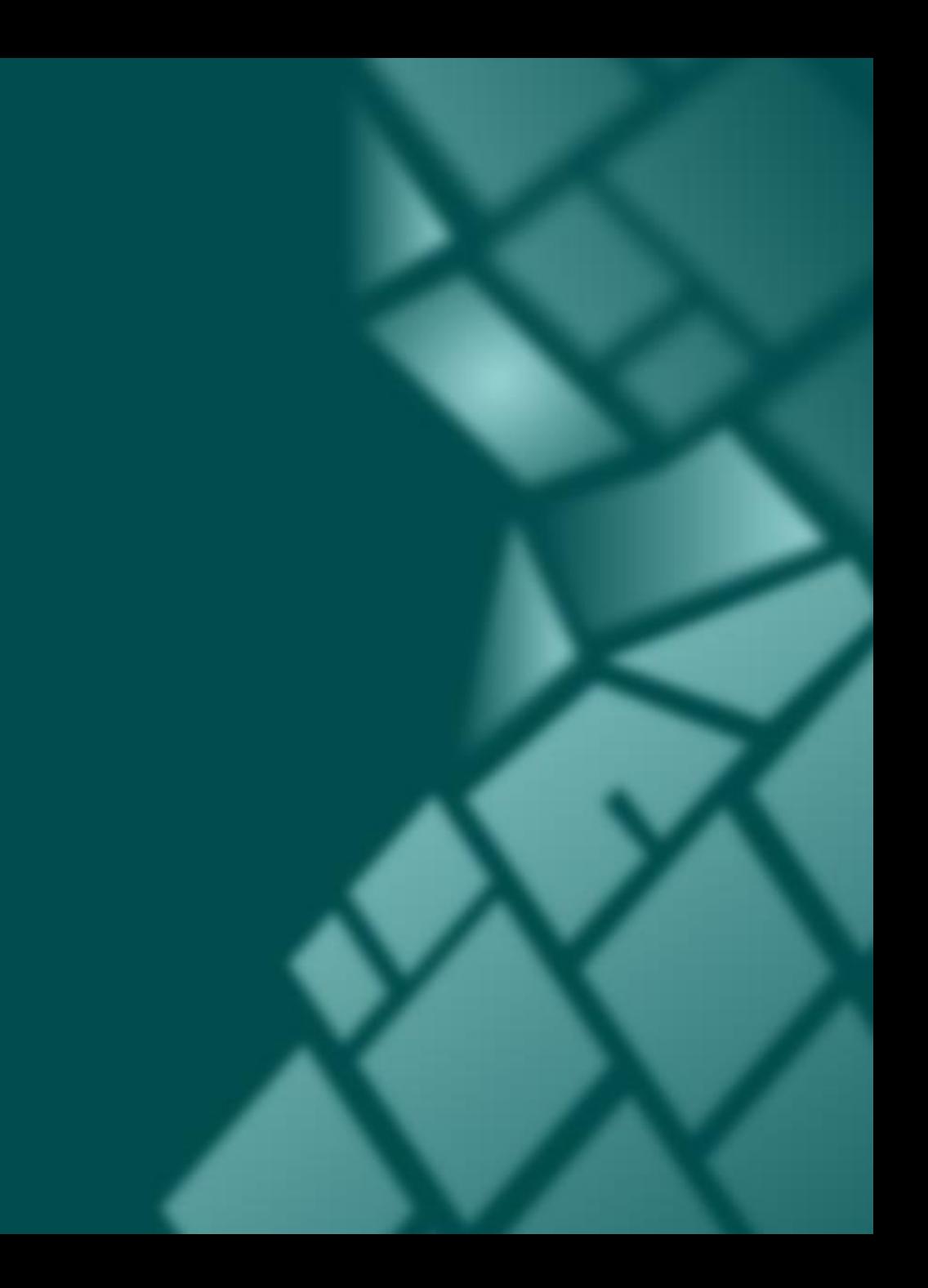

Kouluun.fi on huoltajille suunnattu palvelu koulukuljetusten aikataulujen tarkasteluun. Palvelusta näkyvät seuraavat tiedot:

- kuljetuksen lähtöaika
- kuljetuksen lähtöpaikka
- kuljetuksen suorittavan auton nimi

Tiedot ovat aina reaaliaikaisia. Palvelusta voidaan myös peruuttaa kuljetuksia.

Ensimmäistä kirjautumiskertaa varten saat tekstiviestillä kutsulinkin, jota kautta pääset kirjautumaan kouluun.fi-palveluun.

Ensimmäisellä kirjautumiskerralla tunnistaudu pankkitunnuksilla (vahva tunnistautuminen). Palvelun vahva tunnistautuminen suoritetaan suomi.fi-palvelun kautta. Tämän jälkeen voit luoda käyttäjätunnuksen ja salasanan. Huollettavan tiedot on mahdollista liittää tunnukseen vasta vahvan tunnistautumisen jälkeen.

Suosittelemme käyttämään ohjelmaa jollakin seuraavista selaimista: Google Chrome, Firefox, Microsoft Edge, Safari.

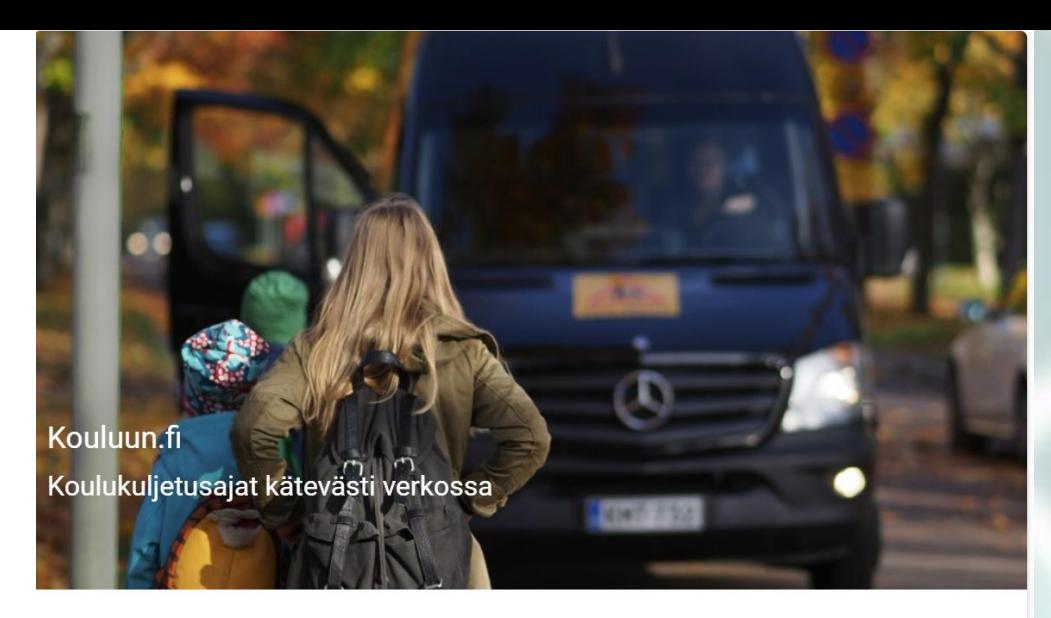

Kouluun.fi on huoltajille suunnattu palvelu koulukuljetusten aikataulujen tarkasteluun. Palvelusta näkyvät seuraavat tiedot:

- · kuljetuksen lähtöaika
- · kuljetuksen lähtöpaikka
- · kuljetuksen suorittavan auton nimi

Tiedot ovat aina reaaliaikaisia. Kuljetuksia voi tarkastella tulevan kahden viikon ajalta. Näiden lisäksi huoltajalla on mahdollisuus perua oppilaan kuljetuksia.

#### **KIRJAUDU**

VINKKI: Käyttäessäsi palvelua älypuhelimella, tallenna sivu kirjanmerkiksi aloitusnäytöllesi. Näin matka-aikojen tarkastaminen on jatkossa entistä helpompaa.

### Ensimmäinen kirjautumiskerta

Ensimmäinen kirjautuminen palveluun tapahtuu kutsulinkin kautta. Kutsulinkin saat tekstiviestillä palveluntarjoajalta. Kutsulinkki on aina henkilökohtainen, älä jaa sitä muille!

Kun painat linkkiä, sinut ohjataan kouluun.fi-palvelun rekisteröitymiseen. Klikkaa ensiksi Rekisteröidy/Kirjaudu jonka jälkeen voit valita koulukuljetusten toimialueen. Sinut ohjataan tämän jälkeen suomi.fitunnistautumispalveluun.

Kun olet tehnyt vahvan tunnistautumisen, palvelu ohjaa sinut kouluun.fi –matkustajasivulle.

#### $\equiv$  Kouluun.fi

#### Olet saanut kutsun

Kouluun.fi on huoltajille suunnattu palvelu koulukuljetusten aikataulujen tarkasteluun. Palvelusta näkyvät seuraavat tiedot:

- · kuljetuksen lähtöaika
- · kuljetuksen lähtöpaikka
- · kuljetuksen suorittavan auton nimi

Tiedot ovat aina reaaliaikaisia. Kuljetuksia voi tarkastella tulevan kahden viikon ajalta. Näiden lisäksi huoltajalla on mahdollisuus perua oppilaan kuljetuksia.

REKISTERÖIDY / KIRJAUDU

#### Rekisteröidy käyttäjäksi

Voit rekisteröityä palveluun suomi.fi-tunnistuksen avulla.

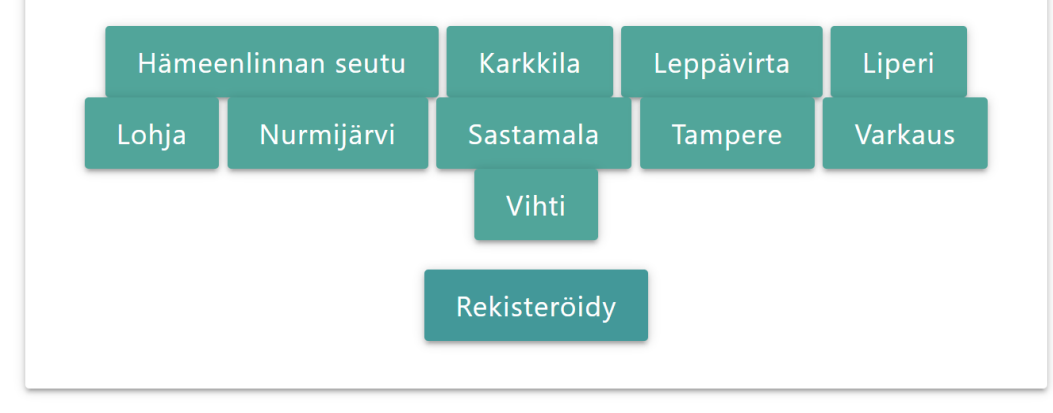

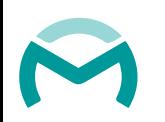

### Kun olet rekisteröitynyt

Palvelun vasemmassa ylälaidassa on valikko, josta voit rekisteröitymisen jälkeen asettaa käyttäjätunnuksen ja salasanan.

Kun asetat käyttäjätunnuksen ja salasanan, sinun ei tarvitse kirjautua uudelleen pankkitunnuksilla.

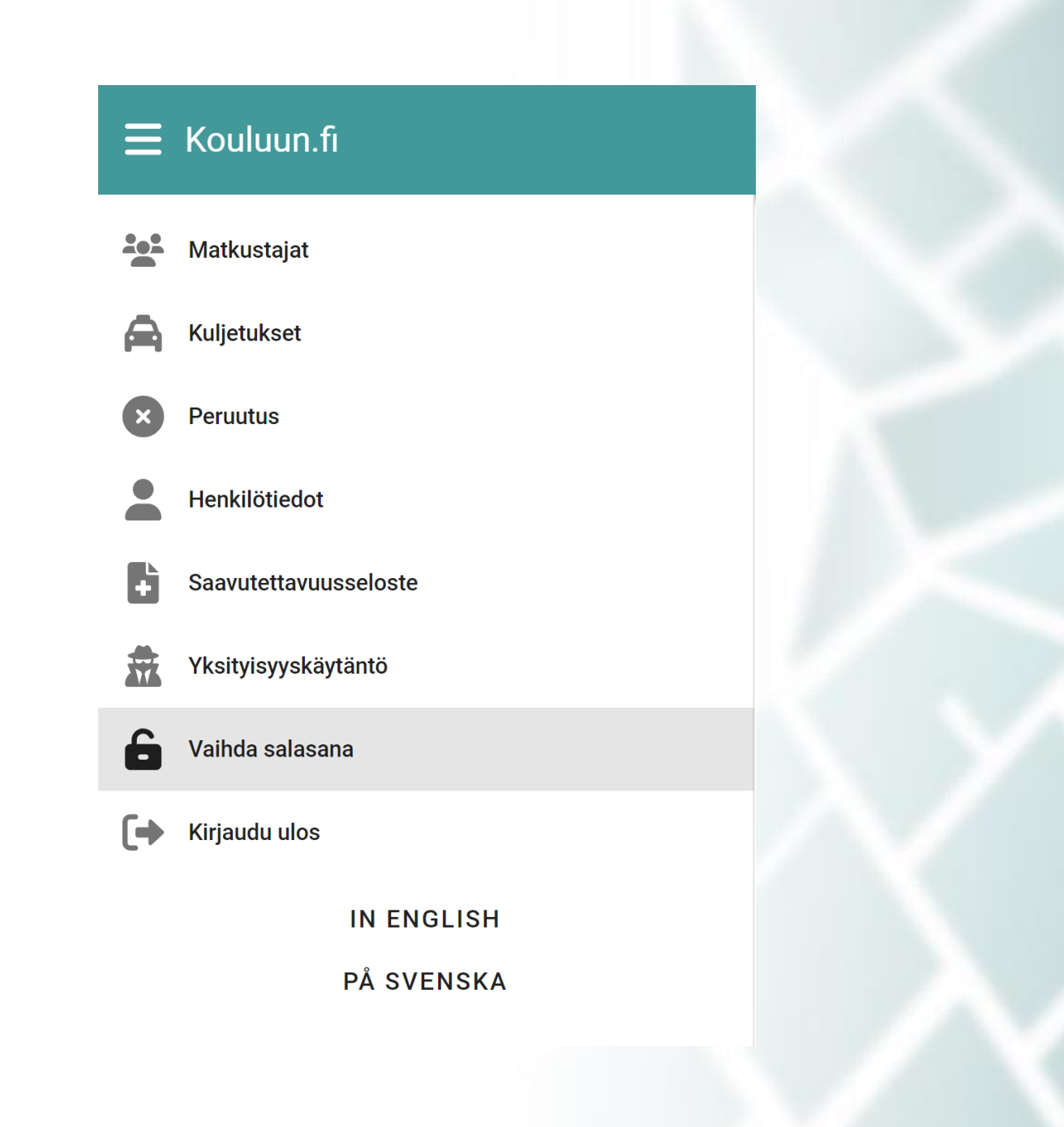

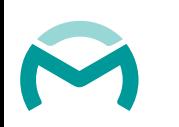

### Kun olet rekisteröitynyt

Tunnistautunut käyttäjä voi tarkastella palvelusta matkustajia, joihin on saanut katseluoikeuden. Mikäli et näe Matkustaja-näkymässä kaikkia huollettaviasi, ota yhteys ajojärjestelyyn. Saat tällöin erikseen käyttöoikeuskoodin, jonka voit syöttää kohdassa + LISÄÄ MATKUSTAJA

Koodit toimitetaan huoltajille tekstiviestitse siihen numeroon tai sähköpostilla siihen osoitteeseen, jonka huoltaja on ilmoittanut koulukuljetusten järjestäjälle. Vaihtoehtoisesti koodin voi pyytää suoraan kuljetusten järjestäjältä.

Huomioithan, että tarvitset erillisiä käyttöoikeuskoodeja vain siinä tapauksessa, jos ensirekisteröitymisen yhteydessä huollettaviesi tiedot eivät jostain syystä näy palvelussa.

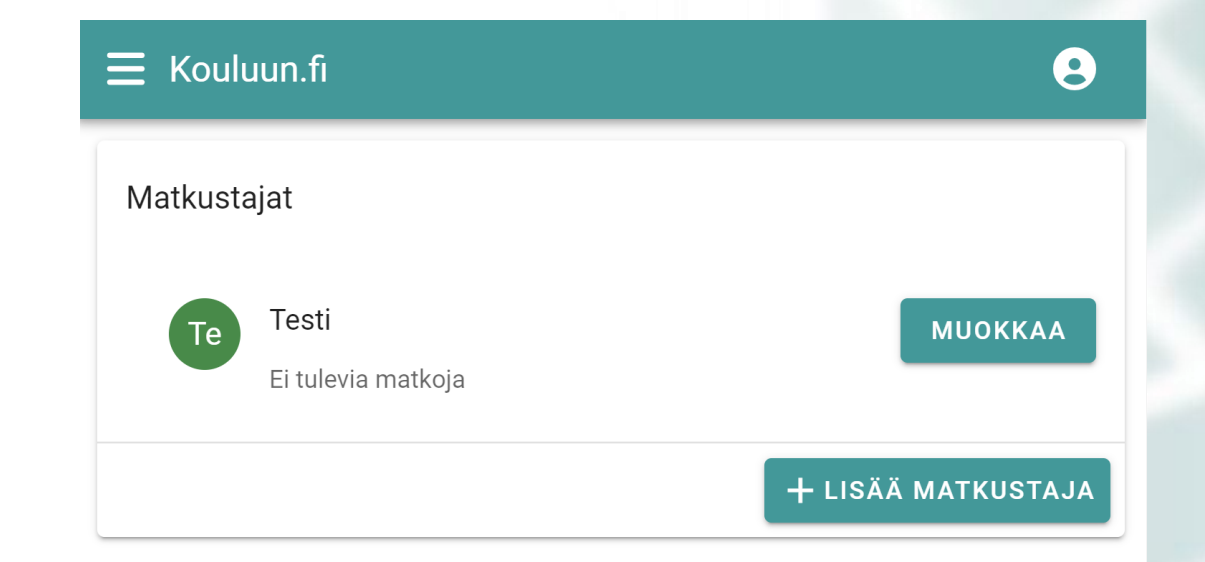

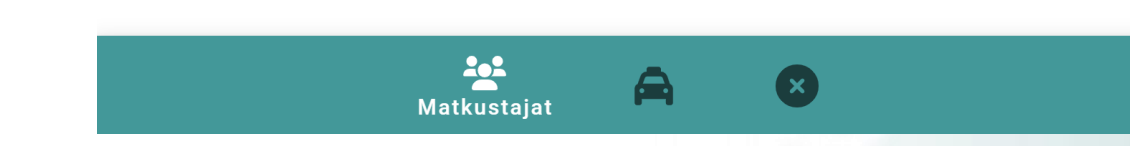

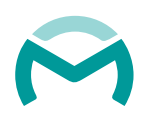

### Kuljetusten tarkastelu

Palvelussa voit tarkastella tulevia kuljetuksia tai perua niitä.

**Kuljetukset**-välilehdeltä löydät tiedon kunkin matkustajan tulevista kuljetuksista. Näet kuljetuksen noutopaikan, -ajan ja matkan kohteen.

Mikäli haluat peruuttaa matkan, klikkaa haluttua matkaa jolloin pääset tarkastelemaan matkan tietoja tarkemmin ja pystyt perumaan halutun kuljetuksen.

Tarkastellaksesi tulevien päivien kuljetuksia, selaa nuolilla haluamaasi päivään. Vaihtoehtoisesti klikkaa päivämäärän/kalenterin kohdalta auki kalenterinäkymä, josta voit siirtyä haluamaasi päivään.

#### **Koulukuljetus** Ξ Kuljetukset **EE** TÄNÄÄN  $\leftarrow$ 08:40 Kouluauto 1 (Aa

Veitsalmentie, Luumäki Taavetin koulu

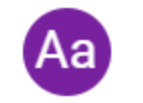

13:00 Kouluauto 5 Taavetin koulu Veitsalmentie, Luumäki

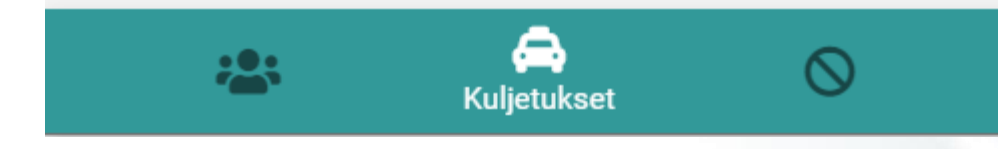

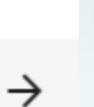

## Kuljetuksen peruminen

Palvelussa voi peruuttaa valitsemansa matkan tai kaikki matkat tietyltä aikaväliltä. Klikkaamalla matkaa **Kuljetukset**-näkymässä saat auki mahdollisuuden perua sen. Vaihtoehtoisesti voit tehdä peruutukset erikseen niille varatussa välilehdessä.

Peruutukselle tulee antaa syy, jotta virheellisiltä vahinkoperuutuksilta vältytään. Syyksi riittää esimerkiksi "poissa". Mikäli matka perutaan virheellisesti, tulee tästä ilmoittaa viipymättä kuljetusten järjestäjälle.

Palvelu välittää peruutuksen välittömästi ajojärjestelyyn ja kuljettajalle.

Huomaathan, että matkan peruuttaminen ei korvaa koululle oppilaan poissaolosta tehtävää ilmoitusta.

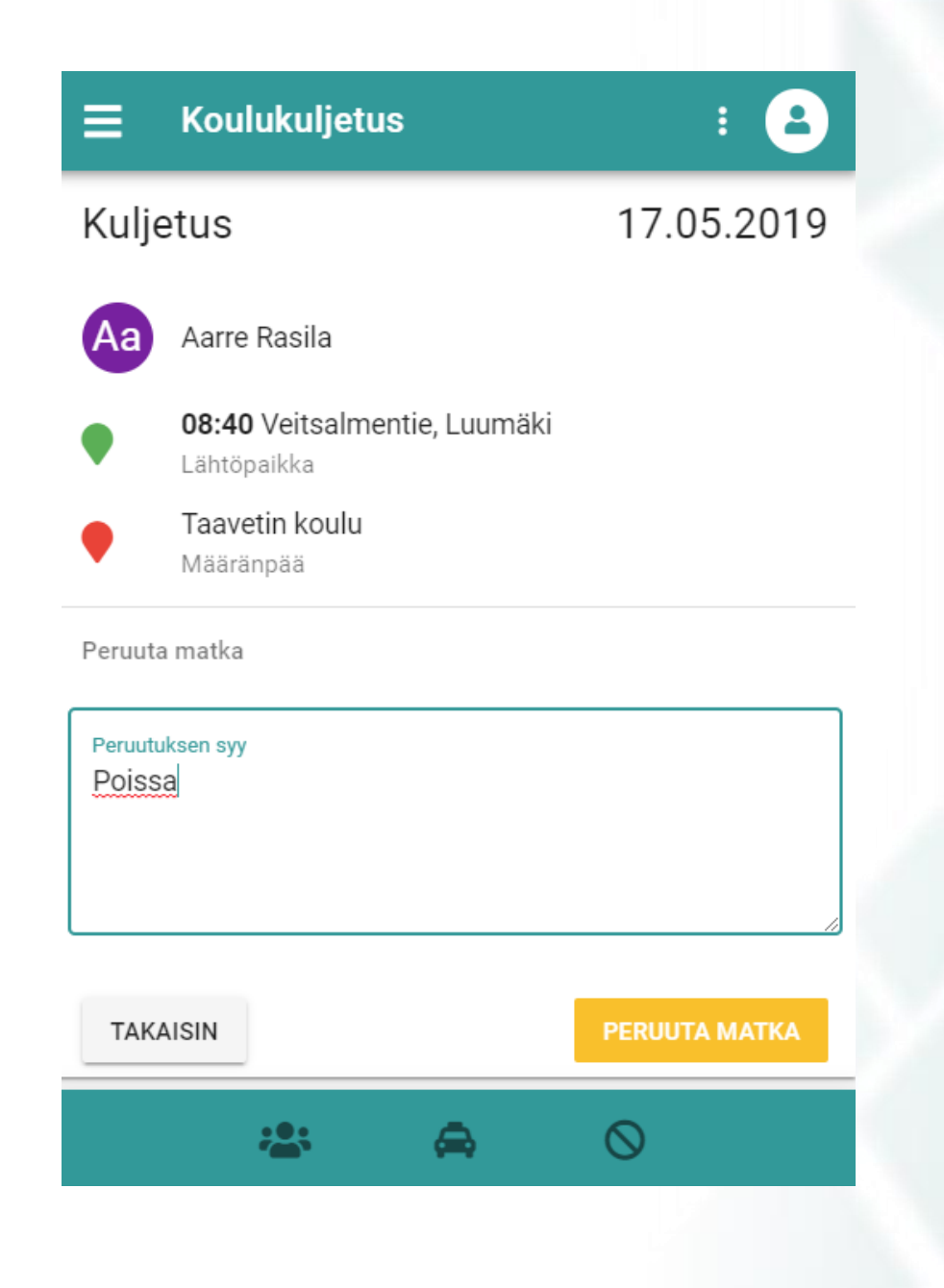

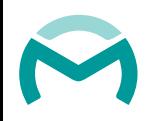

#### Usean matkan peruminen

Palvelussa voi peruuttaa valitsemansa matkan tai kaikki matkat tietyltä aikaväliltä. Klikkaamalla valikosta **Peruutus**, avautuu näkymä, jossa voi perua useamman matkan kerrallaan.

Valitse peruutusnäkymässä aikaväli, jolta haluat matkoja peruttavan ja klikkaa seuraava. Seuraava näkymä tuo kaikki huollettavan matkat kyseiseltä aikaväliltä, ja voit valita useamman peruutettavan matkan kerralla.

Palvelu välittää peruutuksen välittömästi ajojärjestelyyn ja kuljettajalle.

Huomaathan, että matkan peruuttaminen ei korvaa koululle oppilaan poissaolosta tehtävää ilmoitusta.

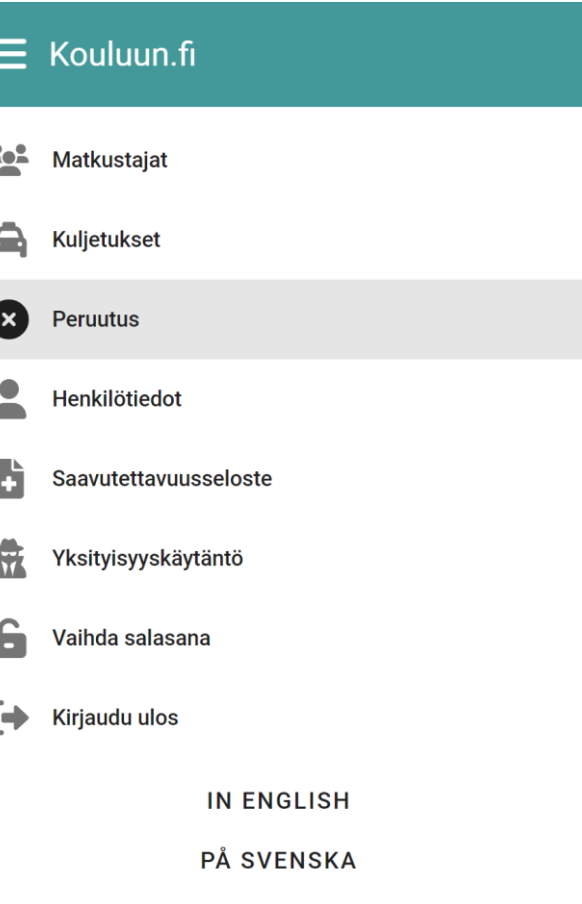

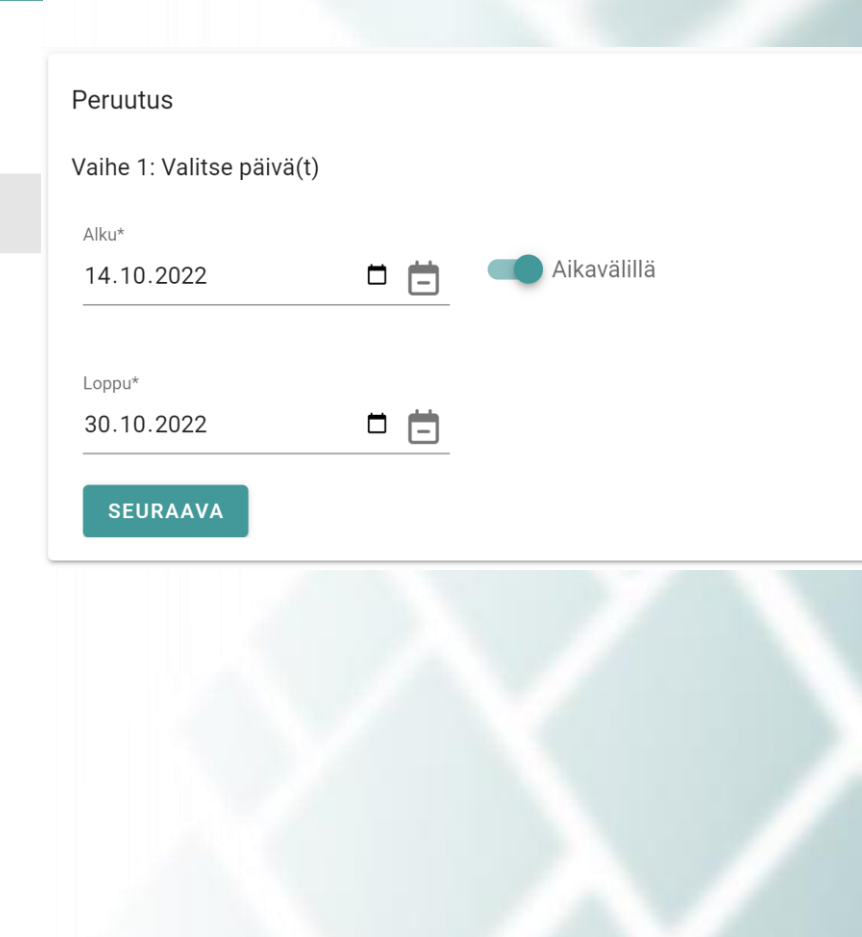

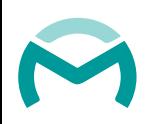